Компоненты для головной станции *WISI* серии *COMPACT* Модуль **OH 77** 

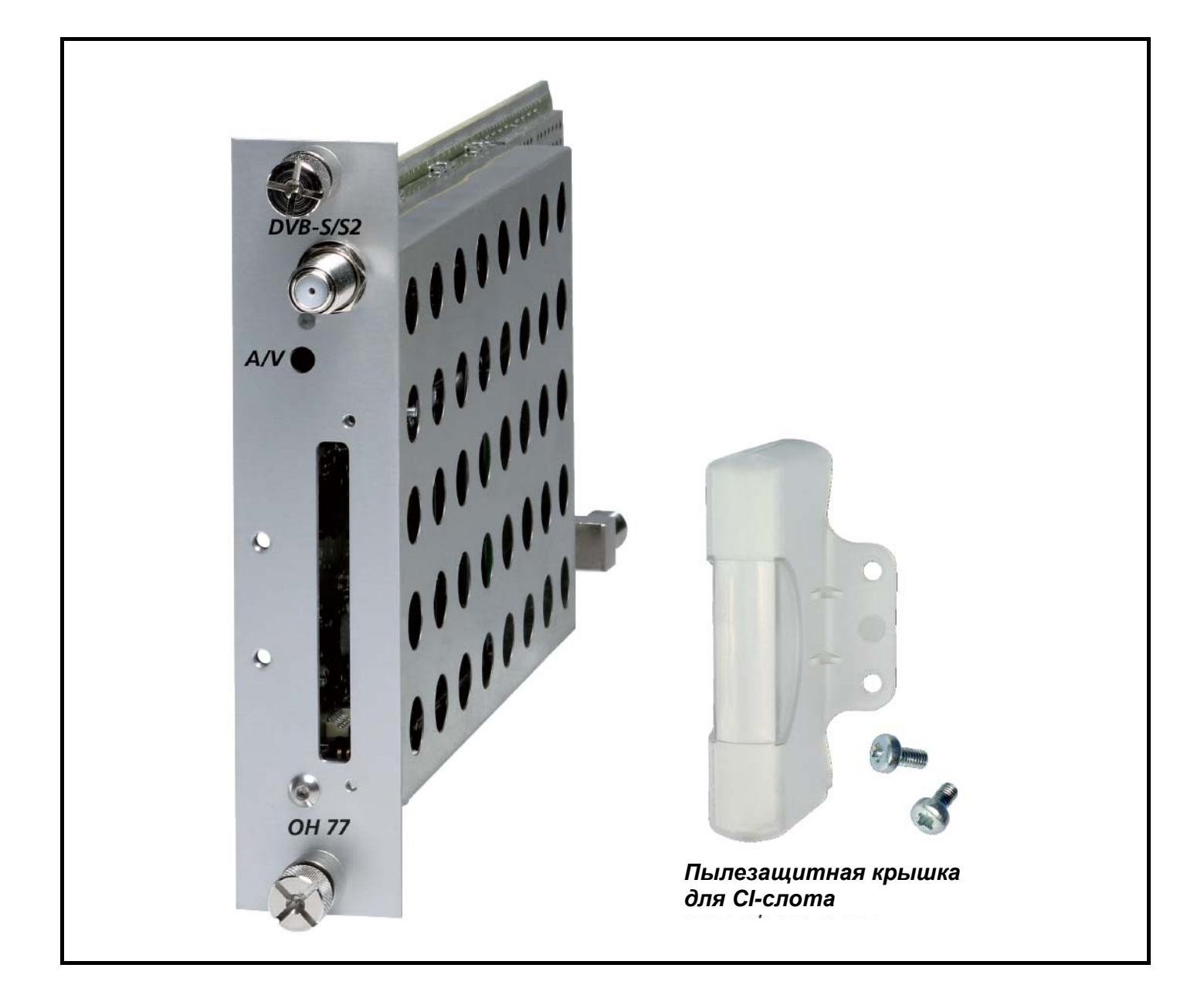

- Прием сигнала в формате DVB-S/S2 и преобразование его в аналоговый ТВ-сигнал
- Демультиплексирование и декодирование сигналов в формате MPEG-2 и MPEG-4
- Встроенный CI-интерфейс
- Обработка аудио сигнала стандарта NICAM
- Диапазон входных частот 950–2150 МГц
- Диапазон выходных частот 45–862 МГц
- Модулятор с подавленной нижней боковой полосой

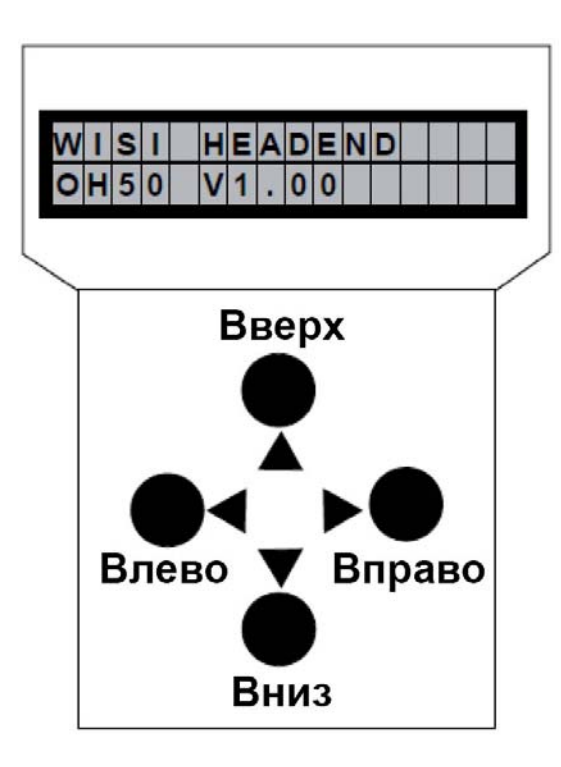

**Программатор OH 41 (OK 41A) (аксессуар)** 

*Примечание: после выполнения программирования, отключите программатор от разъема.* 

#### **Режим ожидания**

Включите питание базового блока и дождитесь завершения режима инициализации

модулей. **Подключите программатор к разъему на базовом блоке.** Нажмите любую

клавишу для вызова меню модуля и системного меню.

#### **Меню модуля**

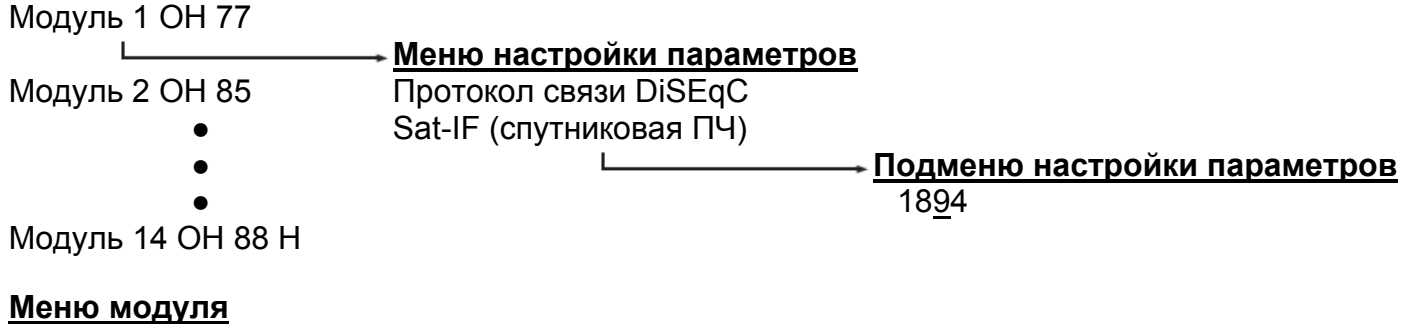

- Кнопки  $\blacktriangle \blacktriangledown$ : выбор модуля 1-14
- Кнопка  **вход в меню настройки параметров**
- Кнопка  $\blacktriangleleft$ : выход из меню

## **Программатор OH 41 (OK 41A) (аксессуар)**

### **Меню настройки параметров**

- Кнопки  $\blacktriangle \blacktriangledown$ : выбор параметра
- Кнопка **: вход в подменю настройки параметров**
- Кнопка  $\blacktriangleleft$ : выход из подменю

#### **Подменю настройки параметров**

- Кнопки  $\blacktriangle$  выбор изменяемой цифры. Курсор мигает под изменяемой цифрой, например, 1894. При превышении допустимого диапазона значений, программатор возвращается в меню настройки параметров.
- Кнопки  $\blacktriangle \blacktriangledown$  изменение выбранного значения, например, изменение 1894 на 1834.

#### **Сохранение данных**

Данные автоматически сохраняются при выходе из меню настройки параметров или через 60 секунд после последнего ввода параметров.

### **Назначение светодиодных индикаторов на передней панели**

красный отсутствует входной сигнал зеленый выполняется декодирование входного сигнала

## **Соединительный разъем A/V на передней панели, 3, 5 мм**

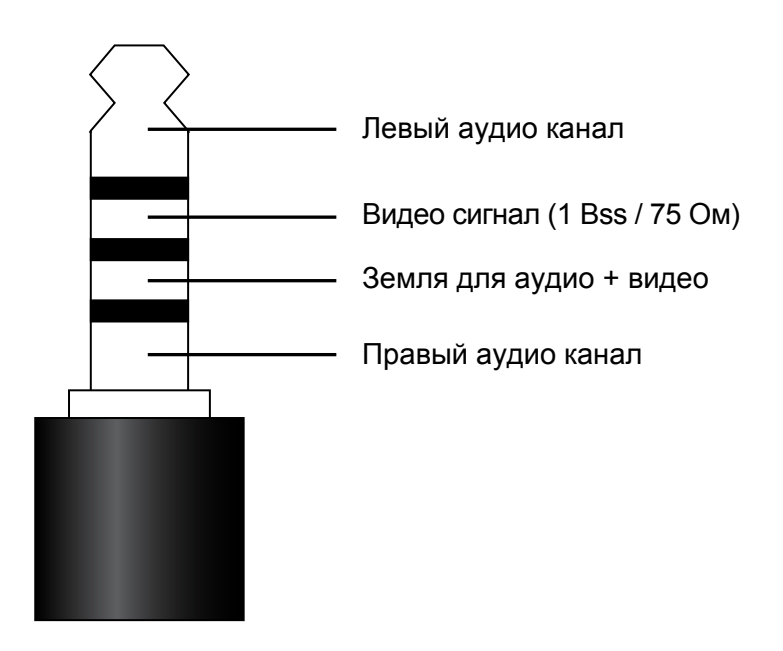

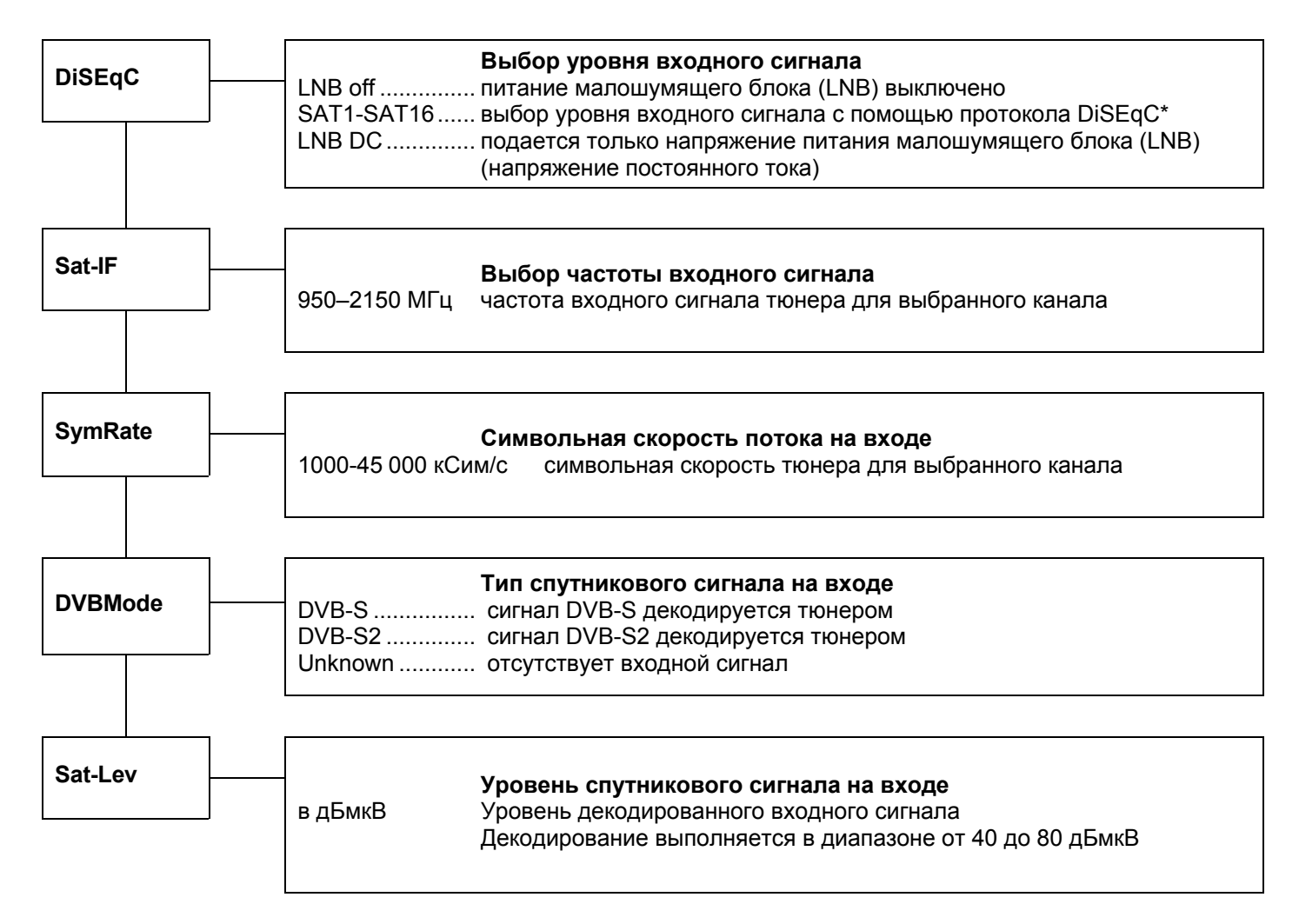

\* Только для свитчей с поддержкой DiSEqC. Подключения каналов DiSEqC показано в таблице 13.

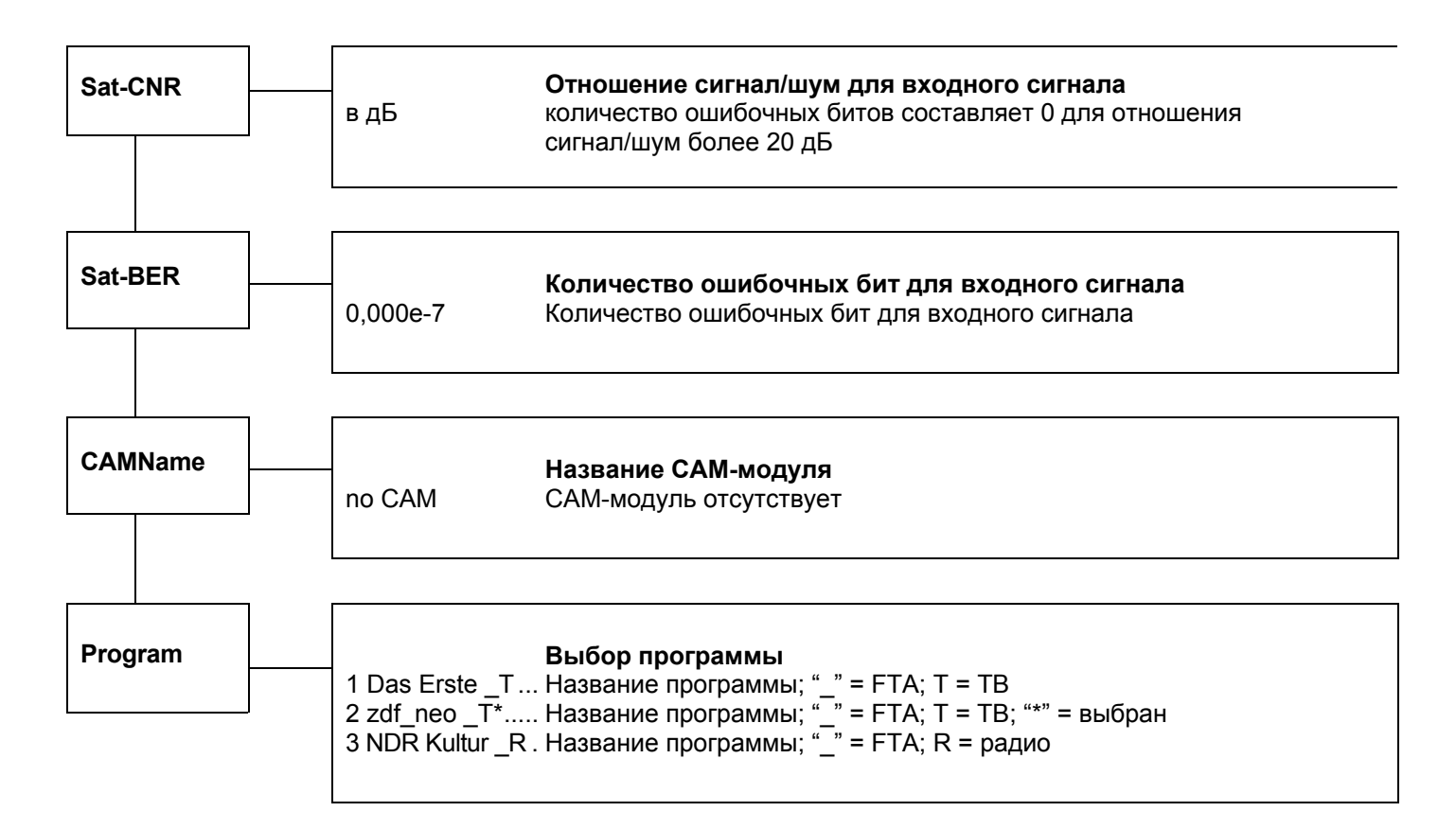

Следующее описание служит только в качестве примера, в котором показаны сервисы, обеспечиваемые различными транспондерами. Пример показывает доступные сервисы. Сервисы представлены в порядке последовательной нумерации с указанием названия сервиса. Символ «\_» или «#» обозначает состояние декодирования: «\_» означает открытое некодированное вещание (FTA), а «#» означает кодированное вещание. Следующий символ показывает тип сервиса: «T» означает ТВ, «R» - радио. Для выбора одного сервиса нажмите кнопку перемещения влево, после чего в правой части дисплея отобразится символ «\*». Чтобы добавить выбранный сервис в список декодирования, нажмите эту же кнопку еще раз, и символ «\*» заменится символом «D». Чтобы удалить выбранный сервис из списка декодирования, снова нажмите кнопку перемещения влево.

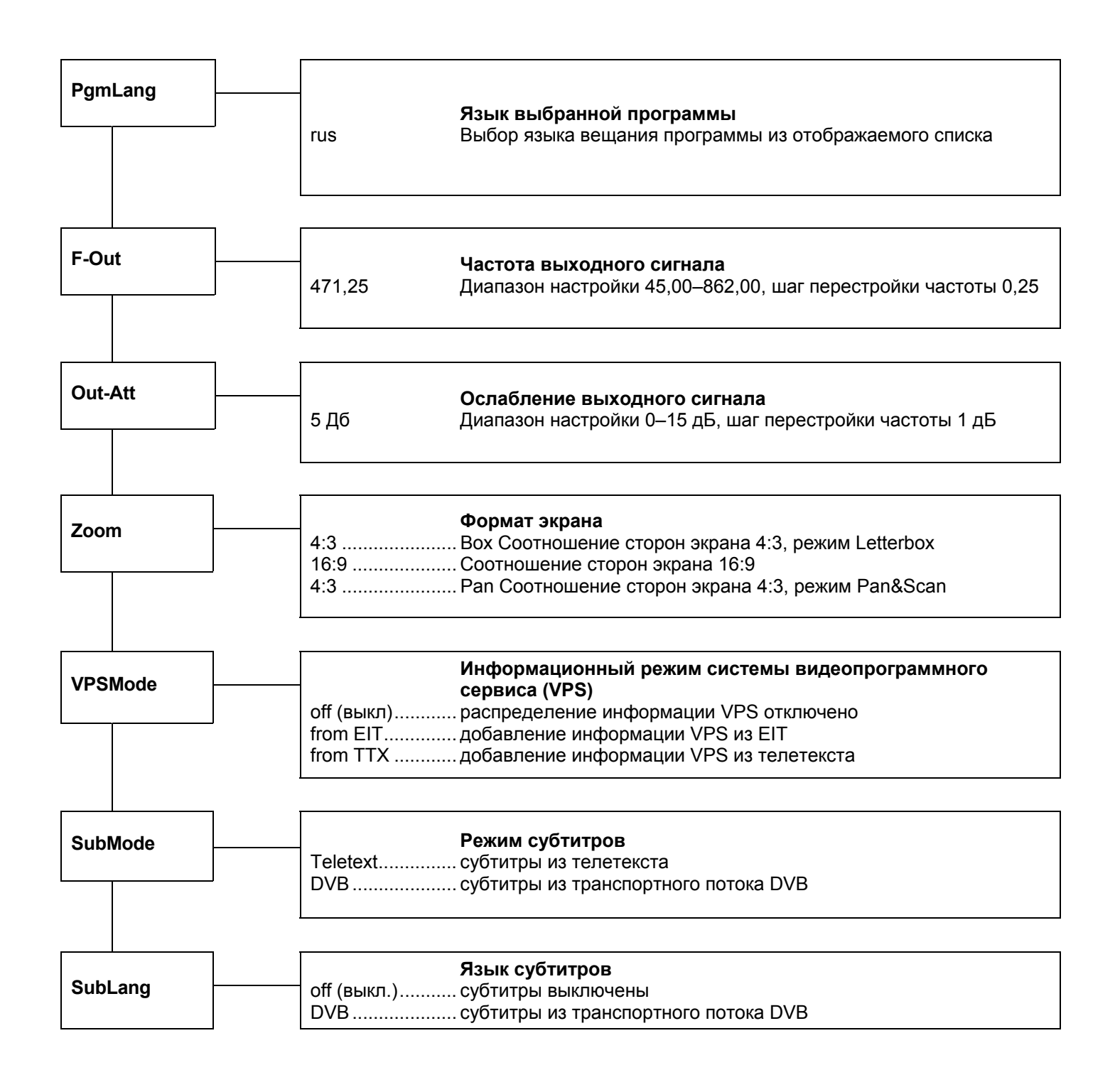

## **Управление границами отображения**

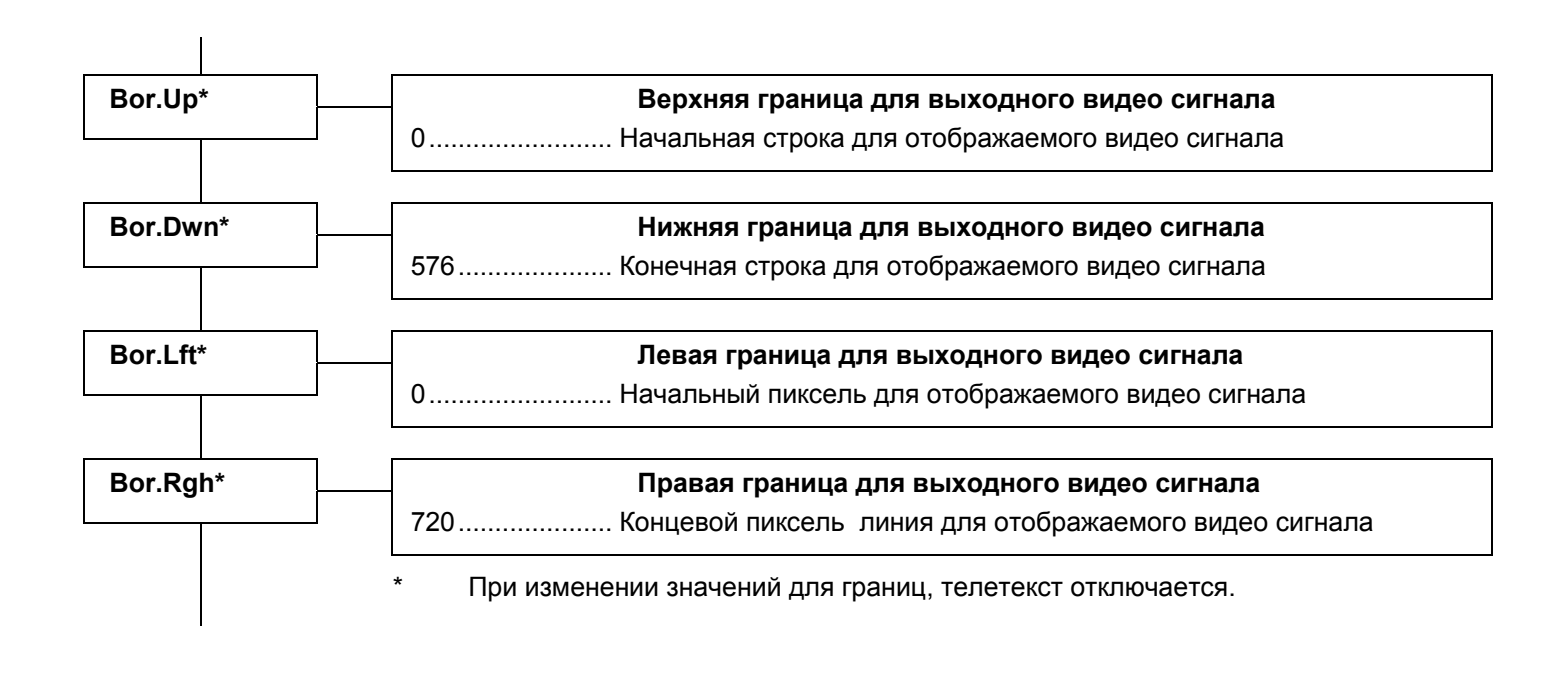

## **Инструкции**

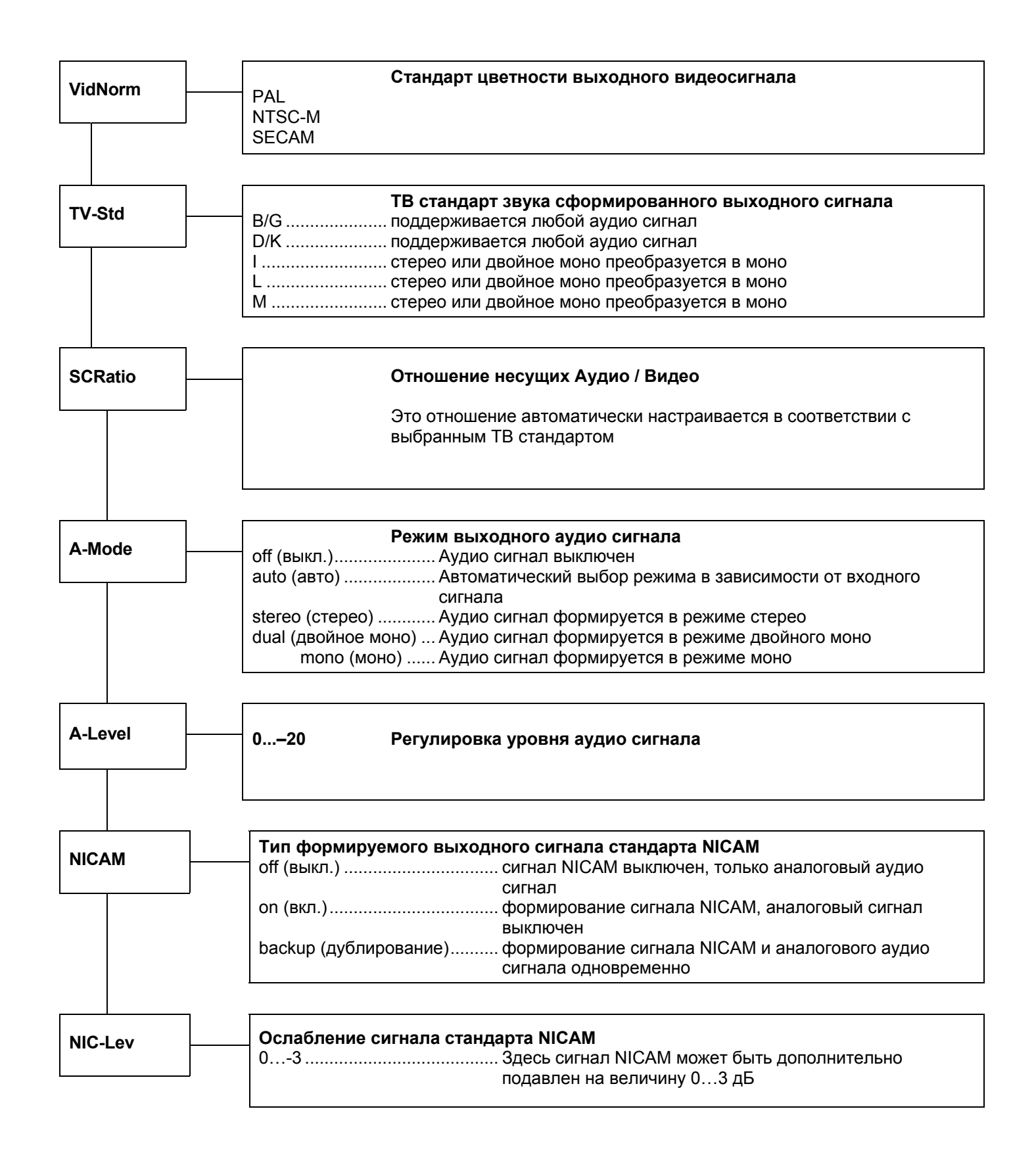

## **Инструкции**

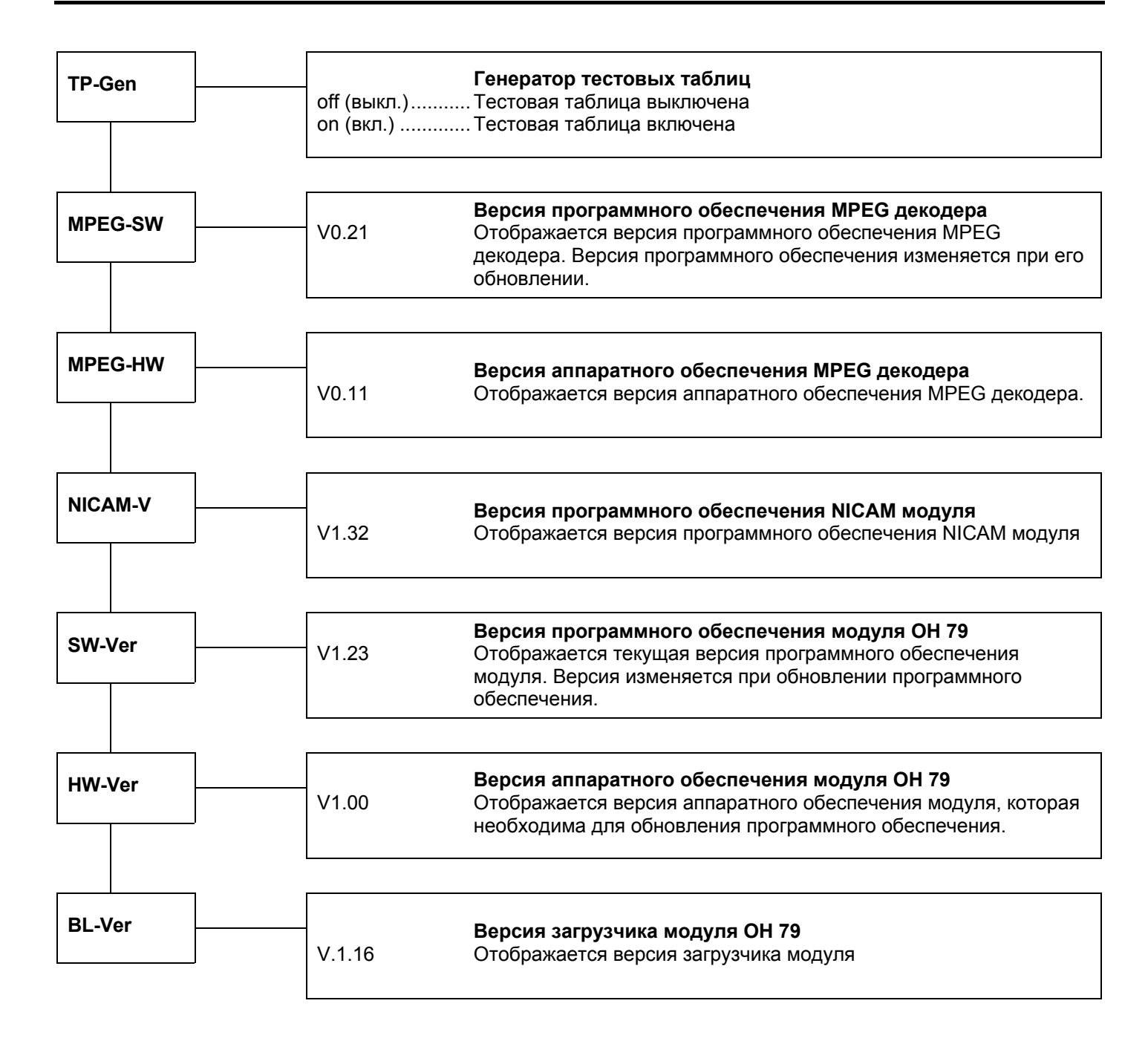

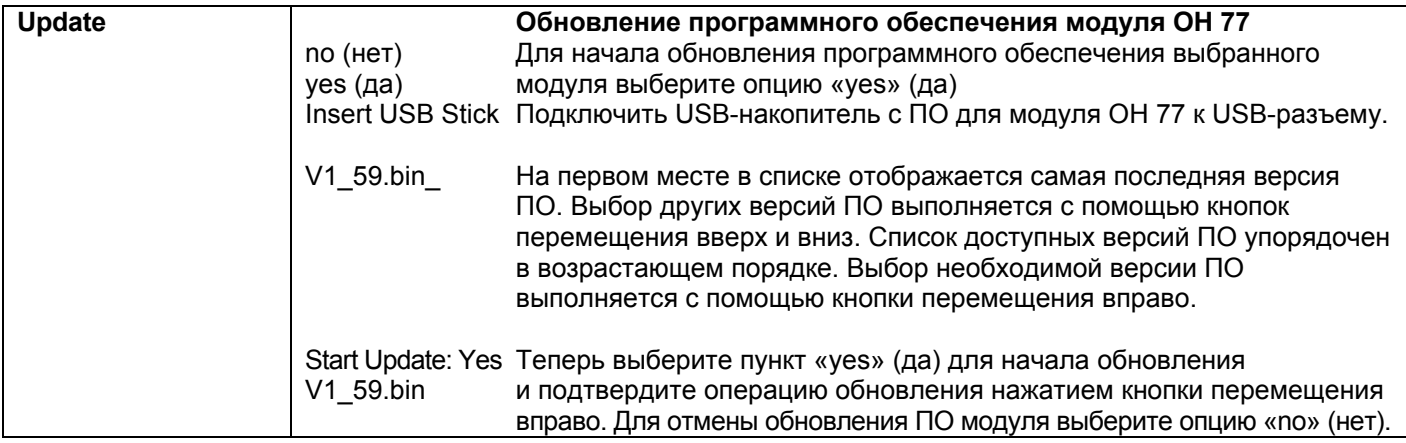

#### **Вход .**

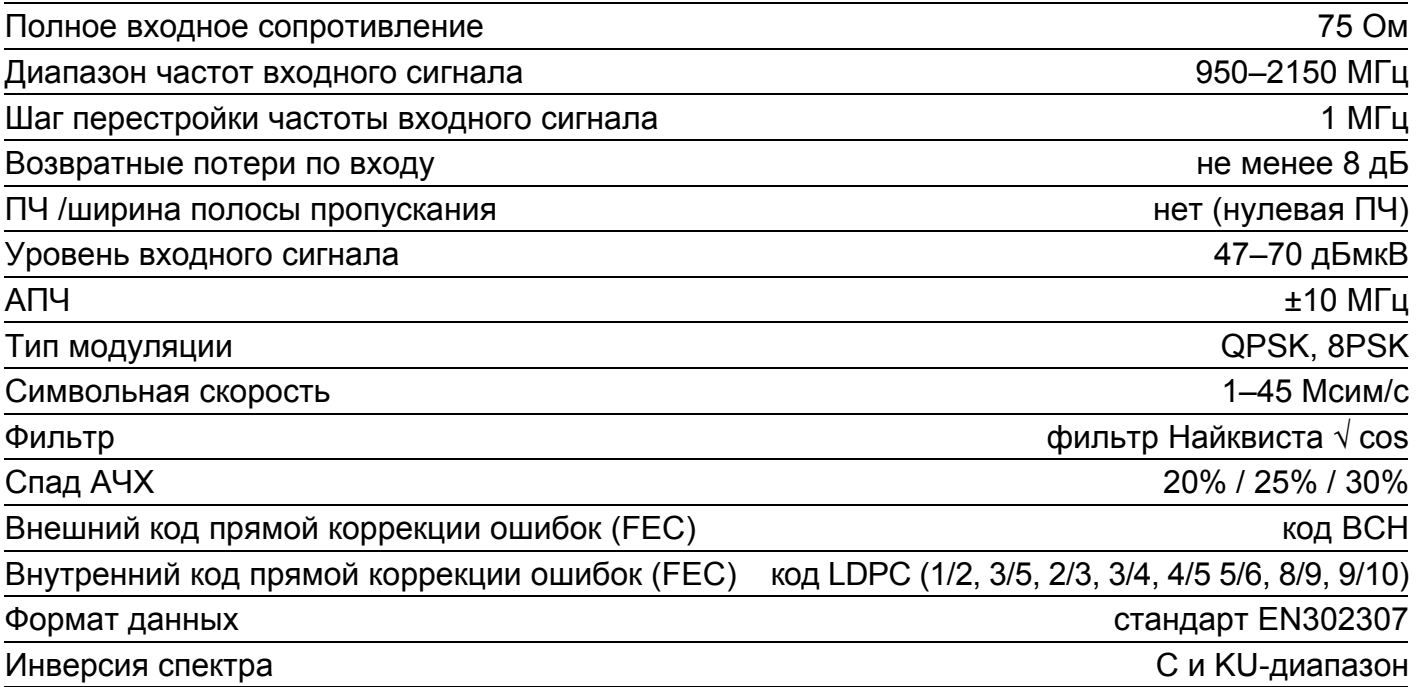

## **Выход**

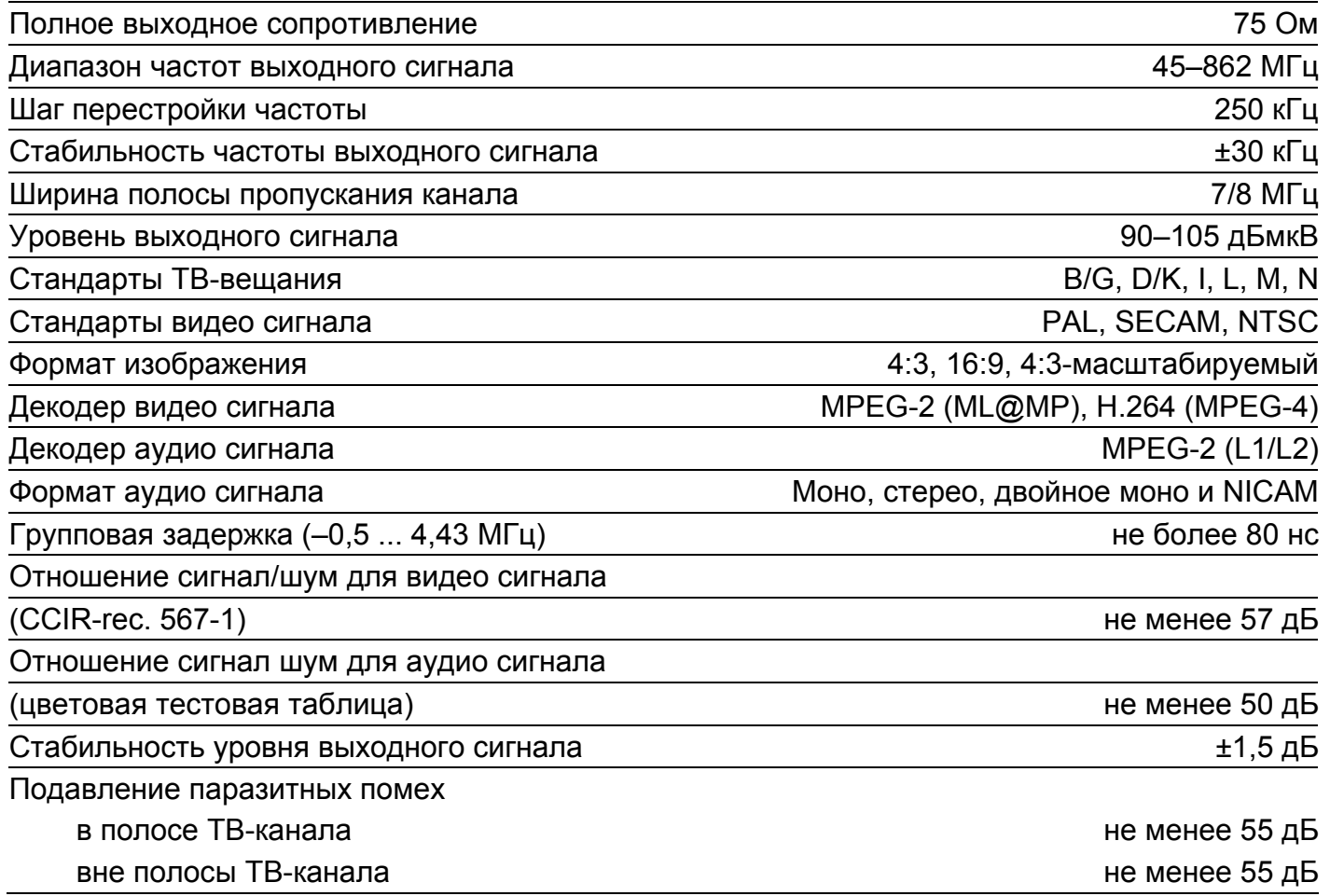

## **Общие характеристики**

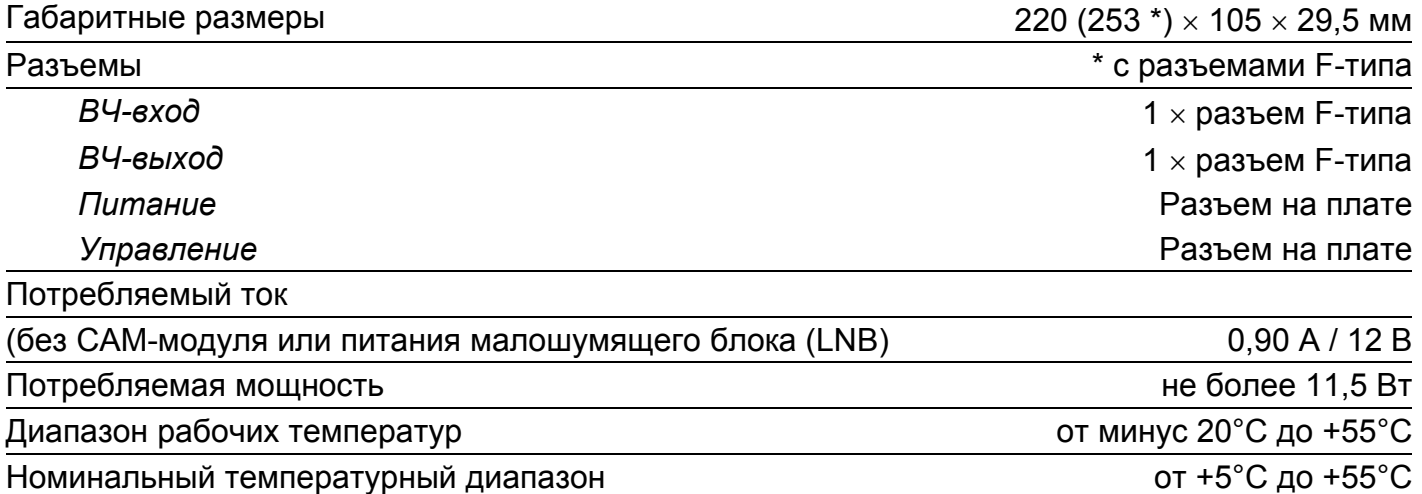

# **Стандартное распределение DiSEqC команд для модулей станции ОН50.**

Таблица 13.

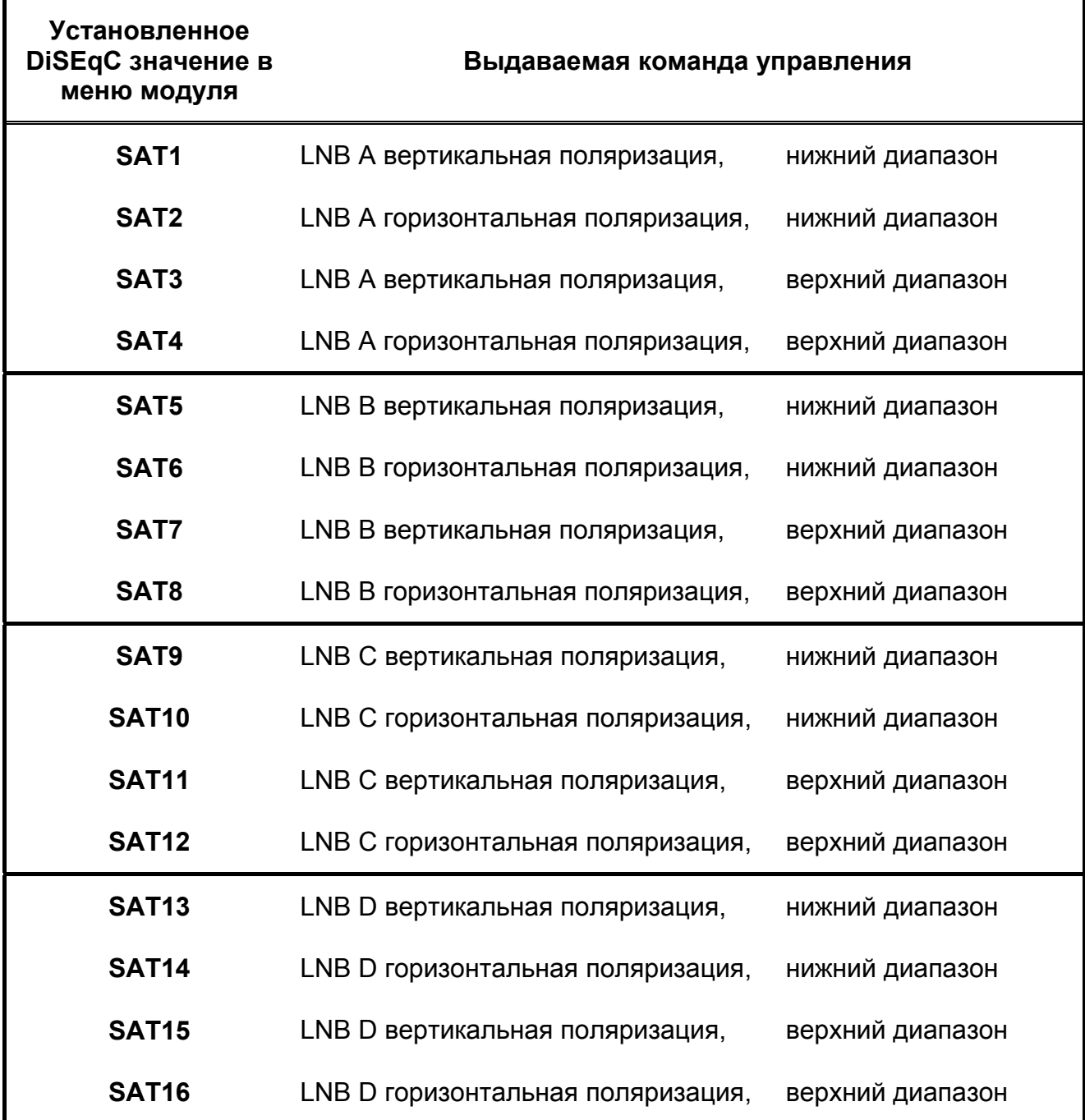

Пример подключения станции OH50 к набору спутниковых антенн с использованием мультисвитча WISI DY25/DY26.

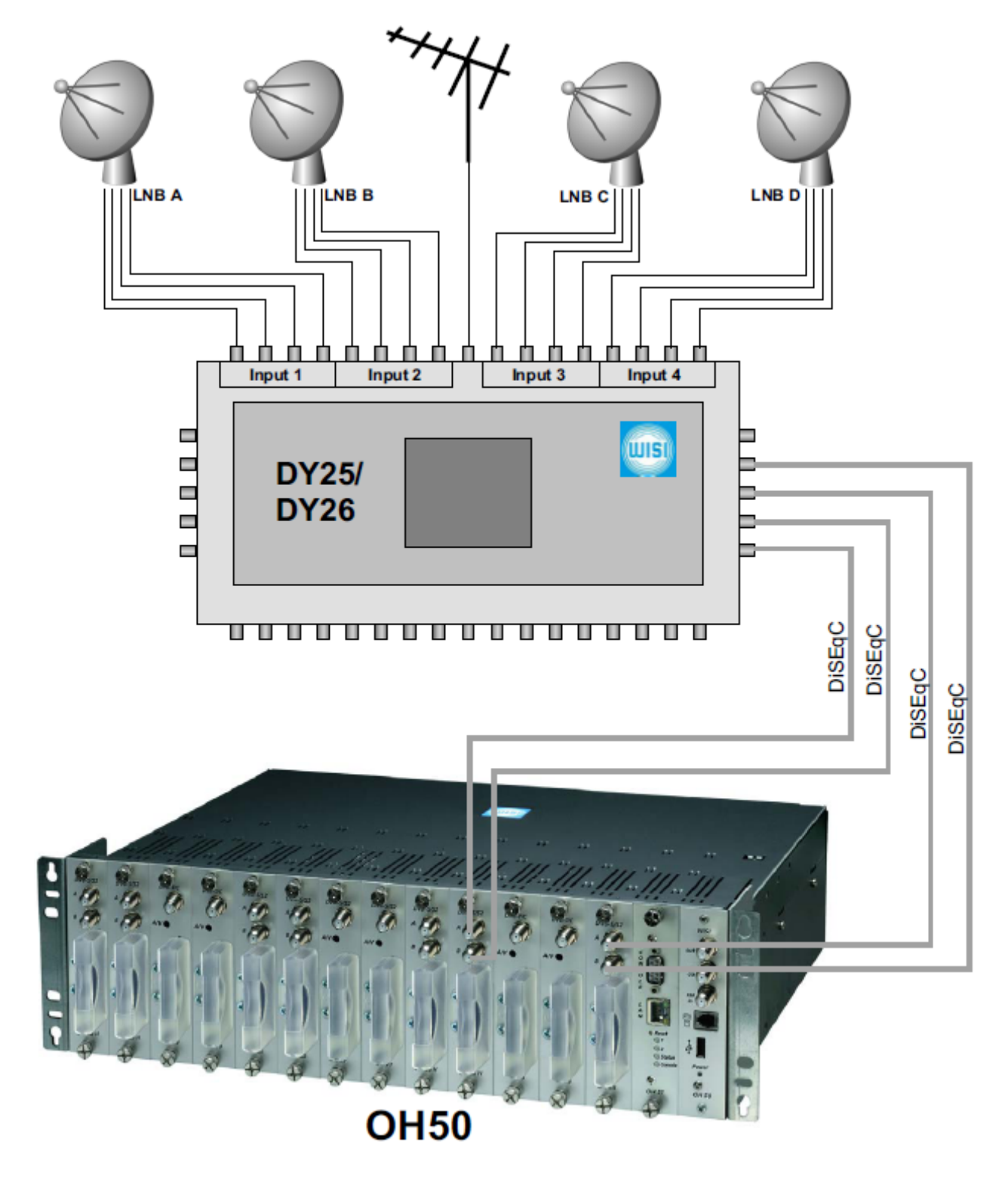

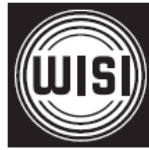

**WISI Communications GmbH & Co. KG**  Empfangs- und Verteiltechnik Wilhelm-Sihn-Strasse 5-7 75223 Niefern-Oeschelbronn, Германия Тел.: +49 7233 - 66-292, факс: 66-320, E-mail: info@wisi.de, http://www.wisi.de

*цифровое превосходство...*

Компания WISI оставляет за собой право вносить технические изменения в данный продукт.

Компания WISI не несет ответственности за опечатки, которые могут встретиться в этом документе.